# Paging Gateway mounting template

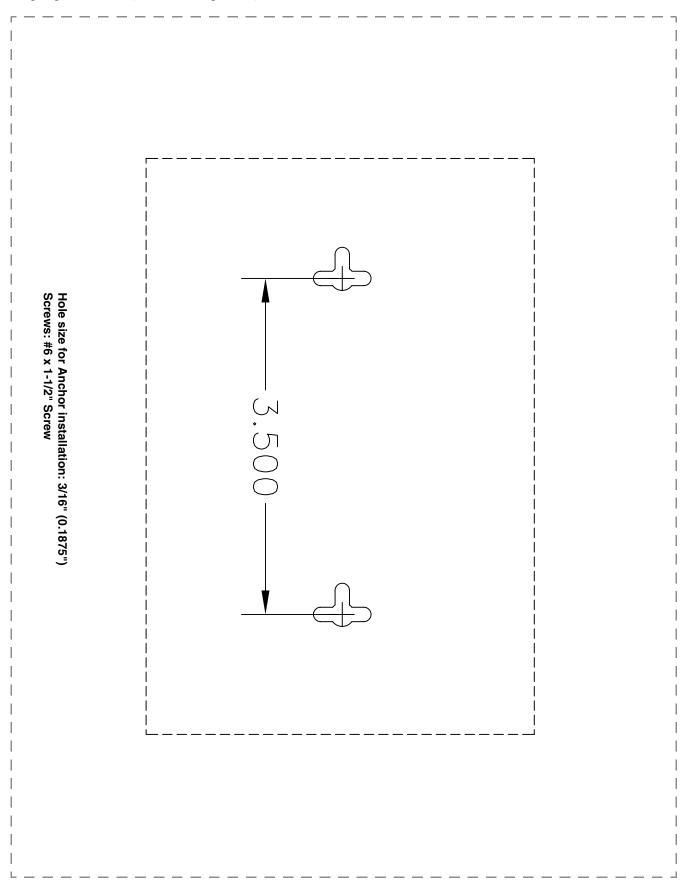

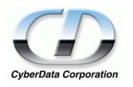

# Installation Quick Reference PoE VoIP Paging Gateway Sip Compliant

The PoE VoIP Paging Gateway enables access to existing paging speakers through a VoIP phone system. This gateway uses a standard paging amplifier and supports paging to multiple zones from a VoIP phone.

| Product Specifications |                           |
|------------------------|---------------------------|
| Regulatory Compliance  | FCC Class A, UL 60950, CE |
| Power Requirement      | PoE or +48VDC             |
| Baud Rate              | 10/100 Mbps               |
| Protocol               | SiP compliant             |
| Part Number            | 010846                    |
| Dimensions             | 6.11"L x 4.05"W x 1.15" H |
| Weight                 | 1.2 lbs.                  |
|                        |                           |

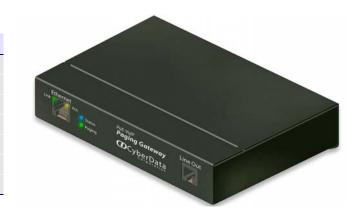

# Getting started

- Be sure that you have received all the parts described in "Parts list."
- Download the VoIP Paging Gateway Operations Guide at: www.cyberdata.net—>Support—>Drivers, Utilities & Manuals—>VoIP Products—>VoIP\_Paging\_Gateway\_Ops\_Guide\_930098A.pdf

## Parts list

**Quick Reference** 

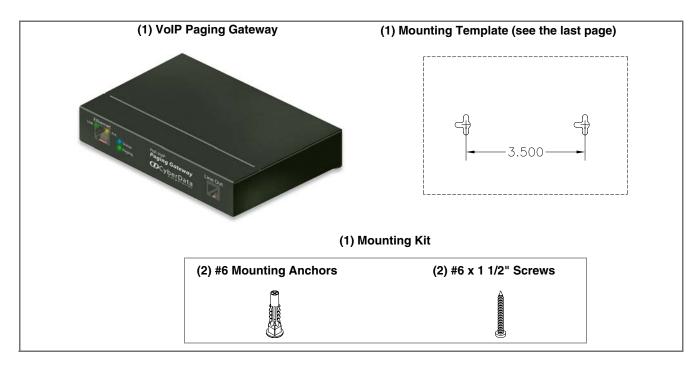

# Typical paging system setup using the Paging Gateway

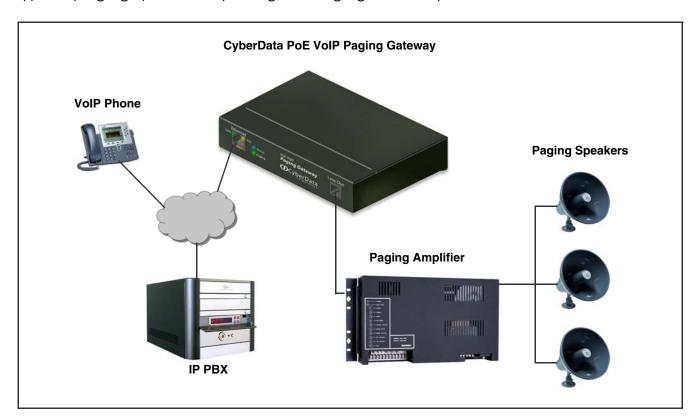

## Mounting (optional) and setting up the PoE VoIP Paging Gateway

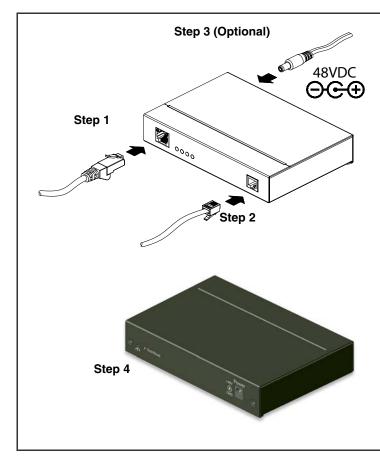

You have the option to use the mounting template on the last page of this document to mark, and then drill two 5/32" (0.1875") holes for the mounting anchors. Then, install the mounting anchors in the holes, and position the Paging Gateway mounting holes over the anchors. Use the two #6 sheet metal screws to secure the Paging Gateway onto the mounting surface.

To set up the Paging Gateway:

- 1. Connect it to your network. To use PoE, plug one end of an **802.3af** Ethernet cable into the Paging Gateway **Ethernet** port. Plug the other end into your network. Or, use a standard Ethernet cable, and a 48VDC power supply as directed in Step 3.
- 2. Connect the Paging Gateway to your paging amplifier. Plug one end of a modular telephone cord into the Paging Gateway **Line Out** port. Plug the other end into your paging amplifier.
- 3. When not using PoE, also connect the Paging Gateway to a **48VDC power supply**.
- 4. Connect the earth grounding wire to the chassis ground.

### Verifying operations and settings

#### Front View with LEDs

- Green Link light indicates network connectivity
- Orange Link light indicates 100Mbps baud rate
- Yellow Link light indicates 10Mbps baud rate
- Blinking yellow **Act** light indicates network activity
- Blinking blue **Status** light indicates the unit is running
- Green **Paging** light indicates the unit is paging

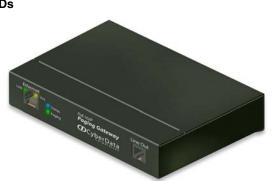

#### **Back View with Test/ Reset Switch**

To announce the Paging Gateway's current IP address, press the end of a paper clip into the **Test/Reset** switch on the back of the unit. When the unit beeps after pressing the switch for one second, release the switch to hear the IP address announcement.

To restore the Paging Gateway's factory default settings, press and hold the **Test/Reset** switch while all the indicator lights turn off. Continue to press the switch until after the indicator lights turn back on, and then release the switch. All Paging Gateway settings are restored to the factory defaults, the unit announces its restored default IP address, and then announces that it is rebooting.

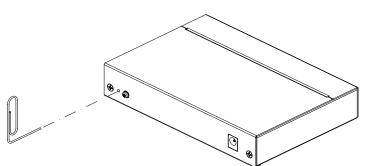

# Contacting CyberData

#### Corporate Headquarters

CyberData Corporation 2555 Garden Road Monterey, CA 93940, USA

Voicemail: 831-373-2601 Fax: 831-373-4193 www.CyberData.net

Quick Reference

Sales: (831) 373-2601 ext. 334 Support: 831-373-2601 ext. 333 support@CyberData.net RMA Dept: (831) 373-2601 ext. 136 RMA@CyberData.net

#### Warranty

930097B

CyberData warrants its product against defects in material and workmanship for a period of two years from the date of purchase. Should the product fail within the warranty period, CyberData will repair or replace the product free of charge. This warranty includes all parts and labor. Should the product fail out-of-warranty, a flat rate repair charge of one half the purchase price will be assessed. Repair costs for products that are in warranty, but damaged by improper modifications or abuse, are charged at the out-of-warranty rate. Products returned to CyberData, both in and out-of-warranty, are shipped to CyberData at the customer's expense. Charges for shipping repaired products to the customer are paid by CyberData.

For product service, contact the Returned Materials Authorization (RMA) department. A product will not be accepted for return without an approved RMA number. Send the product, in its original package, to: CyberData Corporation, 2555 Garden Road, Monterey, CA 93940, Attention: RMA "your RMA number"